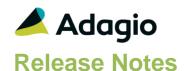

# **BR** Adagio<sup>®</sup> BankRec 9.3A (2023.11.06)

Upgrade Complexity from 9.2A

Intermediate

### Compatibility

### Adagio

Console 9.2 - 9.3A DataCare 9.2A - 9.3A DocStore 9.3A ePrint 9.2A GridView 9.2A - 9.3B Invoices 9.3A-9.3B JobCost 9.2A Lanpak 9.3A - 9.3B Ledger 9.2A - 9.3B MultiCurrency 9.2B ODBC 9.2A OrderEntry 9.3A - 9.3B Payables 9.3A - 9.3C Receivables 9.3A - 9.3B

#### Other

MS Office 10/13/16/19/21, 365 MS Windows 8, 8.1, 10,11 MS Server 2012R2 or higher

#### Note

The most up-to-date compatibility information is on the Product Compatibility Info link at www.softrak.com.

### **Enhancements & Problems Fixed**

- If a BankRec Payment entry had multiple details and the Cash Invoice number was identical except for the case, not all of the details went to the Payables Manual Check Batch.
- Multi-selecting and emailing Receipts sent from an open batch, from the email queue, caused an "Attempting to perform operation on unopened Batch Header file" error message. This fix will only work for new emails sent to the email queue.
- If 'Consolidate Bank Transactions?' was not selected in the Company Profile, the Batch Description was replacing the Entry Header Description line 1 as the 'Doc. Description' in the Send to G/L Description fields.
- If 'North American Address?' is selected, the states for Mexico will be normalized to the 2 character state.
- Receipts retrieved from Receivables will have formatted Receipt addresses and if 'North American Address?' has been selected, the Country will be normalized.
- Entry Templates have been updated. Delete is the only batch entry option that affects the Open Batches window and the Batch Entry List. If Disable or Hide have been enabled for this button, it will affect the button on these windows only, effectively preventing a user from deleting an entire batch or any entries within the batch. As long as the Button: Edit is made available, a distribution within an entry may be deleted.
- For JobCost 93A: Customer Name has been added to the list of fields available to display in the finders/smartfinders for Job, Phase and Category.
- If the Company Profile is set to use "North American Address?, Import Receipts will validate State/Province. If Country is imported, it will also be validated.
- The Country list that will be normalized when 'North American Address?' is selected has been expanded to include more countries.

For editing Payables Vendors, if 'North American Address?' has been set in the BankRec Company Profile, Options tab and in Payables 9.3C on the System Options tab, Vendor Addresses will be normalized based on the setting for 'Normalize Country To'. If these options are not set in Payables, the Country will be normalized to 'Full Name'.

For editing Receivables Customers, if 'North American Address?' has been set in the BankRec Company Profile, Options tab and in Receivables 9.3B on the System Options tab, Customer Addresses will be normalized based on the setting for 'Normalize Country To'. If these options are not set in Receivables, the Country will be normalized to 'Full Name'.

For the addresses in Bank edit and Edit Company Profile as well as the Edit or Import of Receipt Addresses, the Receivables setting for 'Normalize Country To' will be used if

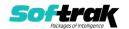

Receivables Interface is selected. If Receivables is not interfaced, the Payables setting for 'Normalize Country To' will be used. If Receivables and Payables are not interfaced, then Country will be normalized to the 'Full Name".

### Enhancements and revisions in earlier versions

Refer to the Readme help file for details of enhancements and revisions in earlier versions or the <a href="Change Log">Change Log</a> under Product Documentation on Softrak's web site.

# Installing

To install Adagio BankRec you need the serial number and install code from the download instruction email sent to you by Softrak Systems.

If you are installing an upgrade, you need the upgrade serial number and install code from the download instruction email. A previous version of Adagio BankRec should already be installed on your computer before installing the upgrade. If a previous version is not already installed, you can still install the upgrade. After entering the upgrade serial number and install code, you will also have to enter the serial number and install code from a previous version.

### Read the section 'Upgrading" sections below before installing an upgrade.

To install Adagio BankRec or an upgrade, run the program file you downloaded. Once the install program is running, you can click the View button for detailed installation instructions in the Readme help. If Adagio BankRec is installed on a network, you may also need to do a workstation install at each station running Adagio BankRec.

To determine if a workstation install is required, start Adagio BankRec at the workstation. The workstation install will be automatically started if required. Note: If you are updating multiple applications at the same time, it may be faster to run the All Workstation install to update all applications at once on the station. Refer to "Installing on a Network" in the Readme for instructions.

Adagio BankRec 9.3A installs a new version of the SAP Crystal Reports™ runtime engine for .NET Framework (SP25) used to print/preview reports. **This will require a workstation install on all stations that run Adagio**, regardless of whether Adagio BankRec is run from a given station, **unless** another module that installs SP25 has already caused a workstation install for this reason. If a station does not run BankRec then untick the shortcuts and Start Menu options when running the workstation install. Other modules with a release date after October 23, 2019 may or may not install SP25. Eventually, all modules will do so.

**After installing BankRec** (or any other module that installs Crystal SP25 in the future) **you must do a workstation install for any current version Adagio module on each workstation**, even if the station never runs BankRec. When any Adagio module is run on a workstation for the first time after BankRec 9.3A has been installed, a workstation install will be launched automatically if required. Only this one workstation install has to be done. No other modules will require a workstation install.

However, if running an older module **that did not install Crystal SP25 runtime** and you receive a workstation requires updating message, its regular workstation install will be intercepted by the newer Workstation Common Setup. After, a message will be displayed

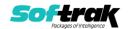

stating the regular workstation install has already been run and indicating that you should NOT continue to the regular install as it is obsolete. You should select to <u>exit</u> at this point.

When installing Adagio at a new site or to a new server, Adagio BankRec 9.3A should be installed last (any module that installs the new version of the Crystal Reports runtime engine (SP25) can be installed last instead). If after installing BankRec, you install other modules with a release date older than the date of this BankRec release, or any module that does not install Crystal SP25, the error "Failure to initialize the Adagio Reporting environment." will be displayed when you start the module. To correct this, run the System Status function from the Help menu of any module or run \Softrak\System\chksys.exe. You need to have local administrator rights on the station to do this. If User Account Control is enabled you will be prompted to allow the program CHKSYS.EXE to run and must do so. The following message will be displayed and you should proceed to update the files.

**Reporting File Needs Updating!** This utility has detected that the Softrak Reporting DLL [SoftrakSystems.Adagio.Reporting.dll] needs to be updated in one or more Adagio folders. Unless you have specific circumstances to delay this action, you should update the needed files now. Do you want to update the needed files?

Adagio BankRec 9.3A installs a new version of the Adagio ODBC driver used to print reports. The new driver is AdagioODBCv3.dll. It is installed in the \Softrak\ODBCV2 folder. Reports printed by all Adagio modules, including all versions, will use this new driver. The prior version of the driver (AdagioODBCv2.dll) remains installed and will continue to be used by existing ODBC connections (for any DSN created with the module Adagio ODBC) without change. Installing Adagio module versions released prior to BankRec 9.3A that do not install the new driver will set the driver used back to AdagioODBCv2.dll. Reports from BankRec will continue to work.

Adagio BankRec 9.3A installs a new version of the printer driver used to print documents and reports to PDF for DocStore users. The new driver name is AdagioV3PDF. This driver uses novaPDF version 10.

NOTE: Modules that have not been updated to use AdagioV3PDF printer driver cannot print to that driver from the printer list. However, DocStore users will have no problem ePrinting reports to PDF or printing forms to PDF.

Adagio BankRec 9.3A requires Adagio Lanpak (if used) to be version 9.3A or higher.

Adagio BankRec 9.3A requires Adagio MultiCurrency (if used) to be version 9.2B or higher.

Adagio BankRec 9.3A **requires these versions** or higher of the following modules (if used). **Earlier versions of these modules may not open or may open but will not work if BankRec 9.3A data is present, with errors resulting**. BankRec 9.3A also requires certain versions of other modules (if used) that are not listed here. See the compatibility information at the top of this release note.

DataCare 9.2A Invoices 9.3A JobCost 9.2A Lanpak 9.3A MultiCurrency 9.2B OrderEntry 9.3A Payables 9.3A(2020.09.05) Receivables 9.3A (2020.06.10)

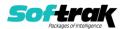

**Adagio BankRec 9.3A requires a minor database conversion** from earlier versions. You should perform a Data Integrity Check in your current version of BankRec <u>before</u> installing the new version and converting your database. Any errors should be rebuilt or dealt with in your current version to ensure a successful conversion.

If you have custom reports and/or views for BankRec, they will require conversion and adjustment for use with 9.3A. If you have custom reports for BankRec created in Crystal Reports 8.5 for Adagio, they will require conversion and adjustment for use with 9.3A. Likewise, if you have custom reports for BankRec 9.2A created in Crystal Reports 2011/2013/2016, they will require conversion and adjustment for use with 9.3A, particularly if they report on any of the Batch functions. You should not install the upgrade or convert BankRec data until you have a plan in place to update any custom reports and views critical to your operation. See the topics on converting reports and views below and those in the Readme help for more details.

#### **Converting GridView Views**

A data dictionary change from 'Adagio BankRec 9.2A' (@K92A) to 'Adagio BankRec 9.3A' (@K93A) was required in order to support new features added for this version. GridView views created for earlier versions of Adagio BankRec should be recreated using tables from 'Adagio BankRec 9.3A', most particularly if you are reporting on any of the Batch functions. GridView has the ability to convert existing views to a new table.

See the Tech-Tip and Show Me How video on converting GridView views on Softrak's website at <a href="http://www.softrak.com/resources/technicaltips/technicaltips.php">http://www.softrak.com/resources/technicaltips/technicaltips.php</a>. You must scroll to the Tech-Tips.

You may find the Adagio Data Dictionary Export Tool useful for comparing tables in the Adagio BankRec 9.3A dictionary to previous versions using Excel. The exporter can be found on Softrak's website at <a href="http://www.softrak.com/resources/technicaltips/technicaltips.php">http://www.softrak.com/resources/technicaltips/technicaltips.php</a>. You must scroll to the Tech-Tips.

For more detailed information about converting to 'Adagio BankRec 9.3A' (@K93A), refer to the Readme help topic Converting GridView Views to 9.3A.

#### **Converting Modified and Custom Reports**

Modified and Custom reports created in Crystal Reports for Adagio BankRec, specifically those that report on the Batch functions, should be converted or recreated to use the new 'Adagio BankRec 9.3A' (@K93A) dictionary.

The Report Convertor Utility and related files are installed to \Softrak\System\ReportConvertor. It converts reports created with 9.2A to 9.3A and future versions of Adagio.

NOTE: See the Tech-Tip and Show Me How video on the Report Convertor and Speed Improvement Tips for Custom Reports on Softrak's website at <a href="http://www.softrak.com/resources/technicaltips/technicaltips.php">http://www.softrak.com/resources/technicaltips/technicaltips.php</a>. You must scroll to the Tech-Tips.

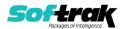

Softrak provides only limited support on the Report Convertor. We do not support new versions of Crystal Reports itself, except as support is related to assisting you to locate data in the Adagio tables.

NOTE: Softrak no longer provides support for Crystal Reports 8.5 for Adagio.

As Adagio 9.3A reports use the same data dictionaries as the application, the Adagio Data Dictionary Exporter tool (DDE) is useful for locating the tables and fields in the Adagio BankRec 9.3A dictionary. The DDE program, help and manual can be run from the Windows Start menu.

For more detailed information about converting to 'Adagio BankRec 9.3A' (@K93A), refer to the Readme help topic Converting Modified and Custom Reports to 9.3A.

# **Upgrading to Version 9.3A from 9.2A**

Adagio BankRec 9.3A requires a minor database conversion from earlier versions. When you open your BankRec data, a warning is displayed indicating the database will be converted and a backup can be made. The conversion should only take a short while. After converting the database, it must not be used with earlier versions.

BankRec 9.3A fully supports Adagio DocStore. When integrated with Adagio DocStore, you can Attach and/or View PDFs in the following places: Current and Archived batches, Receipt History Inquiry, Transaction Inquiry, Bank Reconciliation, NSF Receipt entry, Batch Status inquiry. Attachments will flow with transactions written to or retrieved from other Adagio applications that support DocStore. Printing customer receipts will create and attach an archived PDF copy of the spec form. Importing deposit or payment batches support include a PDF attachment.

If you are updating from BankRec 9.2A (2018.02.09), you can skip the rest of this section. If you are updating from an earlier release of BankRec 9.2A, the following applies to you.

BankRec 9.3A supports Adagio DocStore transactions retrieved from Payables 9.3A and Receivables 9.3A. It passes DocStore document links in retrieved batches through to Adagio Ledger when the batches are posted in BankRec. If BankRec 9.3A is installed while there are unretrieved batches from Payables or Receivables, **you will need to retrieve batches twice** - once to retrieve batches before installing (without DocStore links), and once more to retrieve batches after installing (with DocStore links). BankRec itself does not yet support DocStore. BankRec 9.3A supports attaching documents for DocStore.

If you have the 9.3A version of Ledger, Payables, OrderEntry, PurchaseOrders or GridView, after installing BankRec 9.3A, a File Data Integrity error may be reported in the "Adagio Document Storage" file by the Data Integrity Check (DIC) in any of the modules and DataCare. This error will not cause any problems. It can and should be rebuilt by the DIC in any of the modules or DataCare. After the rebuild, the error will no longer be reported by any module.

### **Upgrading**

Upgrading from versions prior to 9.2A Upgrade Complexity: Intermediate ■
This Release Notes does not cover upgrading from versions prior to 9.2A. If you are upgrading to 9.3A from these versions, **before installing the upgrade**, it is important to

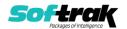

review this information in the 9.2A Release Notes on Softrak's website or the BankRec Readme help.

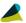

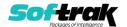